## **Archived Forum**

Home » Forums » Archived: General Discussion

Water Meter Guide Updated v2.0 Submitted by smitt1979 on Thu, 21/04/2016 - 21:23

Update

Please note that there was a problem in the way the water meter usage was being log to emoncms. I have tried as many ways as I could think of to used to current input and logging that is built in to emoncms to calculate the usage but all had a common problem that cause to feeds to log incorrect data if the system was rebooted

I am reluctantly going to have to update the guide to incorporate node-red to do some of the function

Why reluctantly you ask this is not a problem with using node-red (I love node-red) I want to make any guides that I write to be accessible to all used from the novice to the experts and I don't wont to discourage the novice with complicated setup but in this case I'm going to have to use a more complex setup

I have updated the guide with a much detail as I can but if you are having problems please let me known

Please also note you will need to be running one of the later software images that includes node-red

## Water Meter Guide

This guide is to show the setup of a water meter with a pulse output. I will be using the pulse input on an EmonTH in this guide but there is no reason the setup will not work with other products in the OEM family that have a pulse input e.g. (Emonpi, etc).

My reason for using the EmonTH is the location of the meter and the pulse input on my Emonpi already being used for monitoring a gas meter (Guide to follow for this too).

Things you will need, where I got mine and costs.

Water meter with pulse output

I'm using a Bell Single-jet Cold Water Meter that cost £25.00 from ebay which pulses once for every 10 litres of water used.

The meter info;

http://www.bellflowsystems.co.uk/single-jet-cold-water-meter-alfa-sj-sdc...

The meter on ebay;

http://www.ebay.co.uk/itm/WRAS-approved-15mm-1-2-Cold-Water-Meter-Option...

EmonTH (As I needed a battery power device for the location and an additional pulse input) I got the DTH22 -Temperature & Humdity with case for £36.36 (inc VAT) you can get the EmonTH cheaper with no case and humidity sensor for £28.56 (inc VAT)

EmonTH on OEM site;

https://shop.openenergymonitor.com/emonth-no-rf-temperature-humidity-node/

10k Resistor £0.29 from maplins;

http://www.maplin.co.uk/p/metal-film-06w-10k-ohm-resistor-m10k

The install:

Water Meter

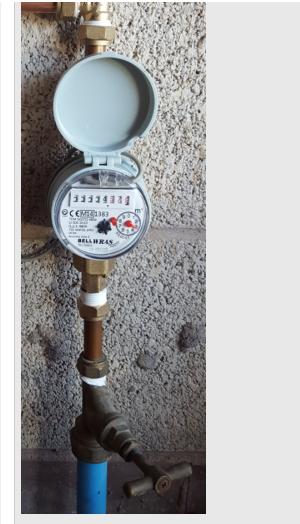

EmonTH wiring a resistor configuration

The water meter only has two cables (Red & Black) the red goes to the 3.3v on the screwed terminal block, the black goes to the D3 on the screwed terminal block. The resistor is installed between the GND & D3 on the screwed terminal block, the resistor keeps the pulse input at 0 this stops any unwanted additions to your usage if you reboot the EmonTH.

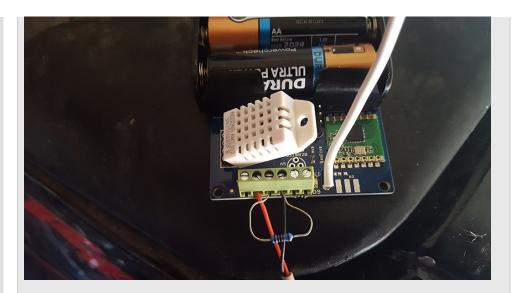

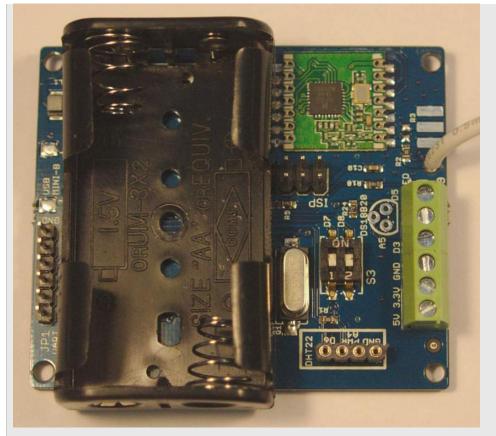

EmonTH back in case

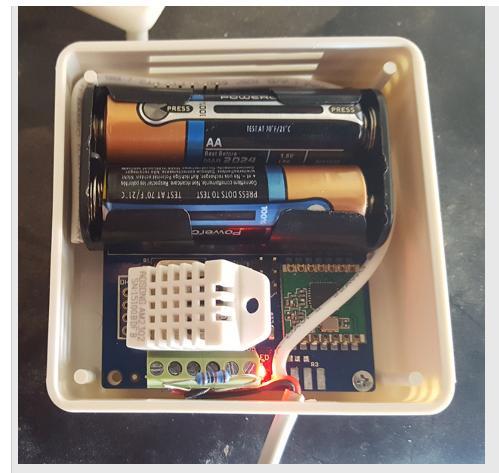

**Finished Install** 

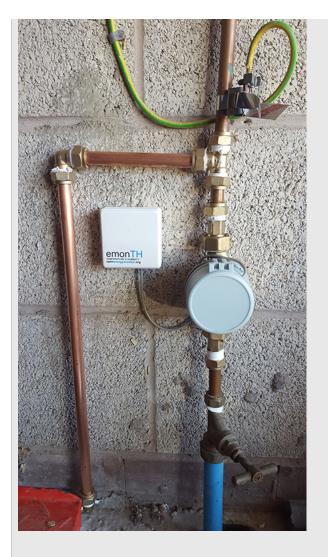

Open red-node in your browser by going to http://(your-ip):1880

Create a new flow and paste the following code

[{"id":"1cf92367.a0b1ad","type":"mqtt-broker","z":"","broker":"127.0.0.1","port":"1883","clientid":"","usetls":false,"verifyservercert":true,"compatmode":true,"keepalive":"15","cleansession":true,"willTopic":"","willQos":"0","willRetain":null,"\ {"id":"5ec639ac.78fec8","type":"mqtt in","z":"536ce9ff.5df118","name":"Emonpi","topic":"emon/emonth5/pulsecount","broker":"1cf92367.a0b1ad","x":490,"y":320,"wires": ["c34c254a.da8ab8"]]),{"id":"c34c254a.da8ab8","type":"function","z":"536ce9ff.5df118","name":"X 10","func":"msg.payload = msg.payload \* 10;\nreturn msg;","outputs":1,"noerr":0,"x":650,"y":320,"wires": [["810e7aa6.0ff5d8","3ab09144.40de7e"]]}, ["id":"810e7aa6.0ff5d8","type":"mqtt out","z":"536ce9ff.5df118","name":"Water Litres","topic":"emon/Water/Litres","qos":"","retain":"","broker":"1cf92367.a0b1ad","x":830,"y":320,"wires": []},{"id":"3ab09144.40de7e","type":"function","z":"536ce9ff.5df118","name":"X 1000","func":"msg.payload = mg.payload \* 1000;\nreturn msg;","outputs":1,"noerr":0,"x":660,"y":380,"wires":[["73d59f42.b6d44"]]}, {"id":"73d59f42.b6d44","type":"mqtt out","z":"536ce9ff.5df118","name":"Water Litres A

| Day", "topic": "emon<br>You should see the  | /Water/LitresDay","qos":"","retain":"","broker":"1cf92367.a0b1ad","x":850,"y":380,"wires<br>follow flow                                                                             |
|---------------------------------------------|----------------------------------------------------------------------------------------------------|
|                                             |                                                                                                    |
| )) Emon<br>connected                        |                                                                                                    |
|                                             | Water Litres A Day                                                                                                    |
| Double click on the                         | EmonTH node                                                                                                    |
| Edit mqtt in nod                            | e                                                                                                    |
| Server                                      | 127.0.0.1:1883                                                                                                    |
| 🛢 Торіс                                     | emon/emonth5/pulsecount                                                                                                    |
| Name 🗣                                      | EmonTH                                                                                                    |
|                                             | Ok Cancel                                                                                                    |
| Click on the pen icc<br>password then click | on next to the server input box and then go to security tab and enter your mqtt username a<br>s update (You can find the username and password for MQTT in the emonhub config file) |
| Repeat this process should now say cor      | for Water Litres & Water Litres A Day nodes and then click Deploy If all goes well all three unected                                                                                |
| How the flow works                          | ,                                                                                                    |
| EmonTH                                      |                                                                                                    |
| This node connects                          | to the EmonTH pulse counter and returns the value                                                                                                    |
| X 10                                        |                                                                                                    |
| This node times the                         | e pulse counter value by 10 as 1 is = to 10 litres of water                                                                                                    |
|                                             |                                                                                                    |
|                                             |                                                                                                    |
|                                             |                                                                                                    |

| 🗣 Name              | X                      | 10                   |                    |            | ₽ -      |                  |
|---------------------|------------------------|----------------------|--------------------|------------|----------|------------------|
| 🔑 Funct             | ion                    |                      |                    |            |          |                  |
|                     | sg.payloa<br>eturn msg | d = msg.payload      | I * 10;            |            |          |                  |
| x‡ Outpo<br>See the |                        | pr help writing func | tions.             |            |          |                  |
|                     |                        |                      |                    | Ok         | Cancel   |                  |
| 1000                |                        |                      |                    |            |          |                  |
| nis node tii        | mes the X 1            | 0 value by 1000 th   | is is so 10 litres | is = to 10 | kWh wher | n displayed in a |
|                     |                        |                      |                    |            |          |                  |

| <pre>Function msg.payload return msg;</pre> | = msg.payload * 1000;       |                |        |                |               |  |
|---------------------------------------------|-----------------------------|----------------|--------|----------------|---------------|--|
|                                             | = msg.payload * 1000;       |                |        |                |               |  |
|                                             |                             |                |        |                |               |  |
| >¢ Outputs 1<br>See the Info tab for        | help writing functions.     | Ok             | Cancel | -              |               |  |
| Water Litres                                |                             |                |        |                |               |  |
|                                             | e from X 10 back to emoncn  | ns             |        |                |               |  |
| Water Litres A Day                          |                             |                |        |                |               |  |
| This node sends the value                   | e from X 1000 back to emon  | ncms           |        |                |               |  |
| And thats the node-red b                    | it done ;-)                 |                |        |                |               |  |
| <i>(</i> ou should now have a W             | ater Node in inputs on emo  | ncms           |        |                |               |  |
| O Node Water                                |                             |                |        |                |               |  |
| Emoncms inputs config                       | uration                     |                |        |                |               |  |
|                                             | the Water Litres node (Log  | s your water u | sage)  |                |               |  |
|                                             | o pulse increment to the Wa |                |        | ent water used | i)            |  |
|                                             | kWh/d to the Water LitresDa |                |        |                | ,             |  |
|                                             | Process list                | ,              |        |                |               |  |
| Node Key Name                               |                             |                |        |                | Updated Value |  |

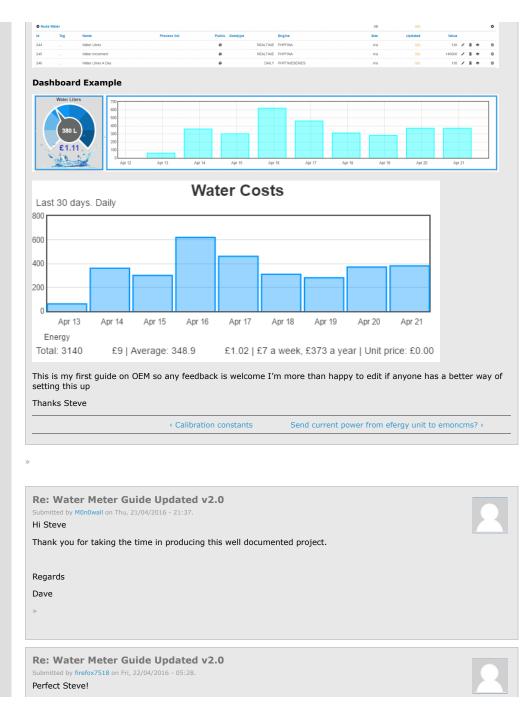

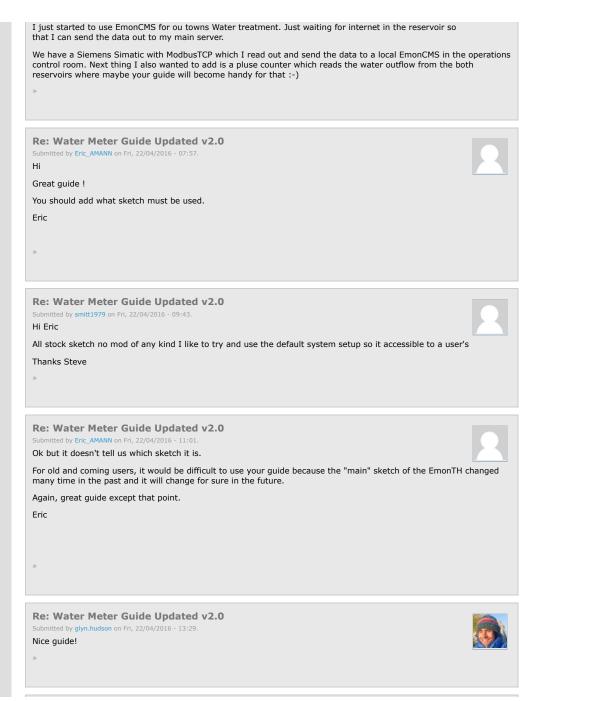

| Re: Water Meter Guide Updated v2.0<br>Submitted by smitt1979 on Sat, 23/04/2016 - 22:34.<br>Hi all                                                                                                    |  |
|----------------------------------------------------------------------------------------------------|--|
| Please note a change in the Emoncms inputs configuration as there was a error in the usage if you rebooted to system                                                                                                    |  |
| Guide has been updated                                                                                                    |  |
| Steve                                                                                                    |  |
| »                                                                                                    |  |
|                                                                                                    |  |
| Comment viewing options     Flat list - expanded   Image: Date - oldest first   Image: Oldest first   Image: Oldest first <th></th> |  |
| Open-source tools for energy monitoring and analysis. Forum has moved to: https://community.openenergymonitor.org                                                                                                    |  |